# **Bilgisayar Donanım Birimleri Ünitesinin Öğretimi için Materyal Tasarımı**

## **Designing Material for Teaching Computer Hardware Unit**

Ayşen KARAMETE<sup>1</sup>, Çisem YAŞAR<sup>2</sup>

<sup>1</sup>Balıkesir Üniversitesi, Bilgisayar ve Öğretim Teknolojileri Eğitimi Bölümü Öğretim Üyesi, karamete@balikesir.edu.tr

<sup>2</sup> Balıkesir Üniversitesi, Fen Bilimleri Enstitüsü Bilgisayar ve Öğretim Teknolojileri Eğitimi Anabilim Dalı Yüksek Lisans Öğrencisi, cisem.yasar@gratas.com.tr

Gönderme Tarihi/Received: 30.05.2018 Kabul Tarihi/Accepted: 19.06.2018

*Özet* – Bu çalışmada, bilgisayar donanım birimleri ünitesinin öğretimi için çalışma yapraklarından oluşan materyal tasarlanması amaçlanmıştır. Materyal, ADDIE öğretim tasarım modeli çerçevesinde, farklı etkinliklerin oluşturulmasına imkan veren bir Web 2.0 aracı ile geliştirilmiştir. Analiz basamağında konu alanı uzmanlarıyla ve bilişim teknolojileri öğretmenleriyle işbirliği içinde olunarak bilgisayar donanım birimleri konusu seçilmiştir. Tasarım aşamasında, konuya uygun olabilecek Web 2.0 araçları araştırılmış ve LearningApps aracının çengel bulmaca, kelime yığını, serbest metinli cevaplar, eşini bul, eşleştirme etkinlikleri modüllerinin kullanılmasına karar verilmiştir. Geliştirme aşamasında bu modülleri içeren çalışma yaprakları oluşturulmuştur. Çalışma yapraklarının bir bütün olarak sunulması ve daha kolay erişimin sağlanması amacıyla bir web sitesi tasarım platformundan bir şablon yardımıyla ana sayfa oluşturulmuştur. Her bir etkinlik için öğrenciye o etkinlik süresince yapacağı görevleri içeren bir yönerge hazırlanmıştır. Etkinlikler planlanırken uzman görüşü alınmıştır. Uygulama basamağında, Batı Anadolu'da bulunan bir üniversitenin bir meslek yüksek okulunun Bilgisayar İşletmenliği ve Operatörlüğü Programında öğrenim görmekte olan on öğrenciden oluşturulan materyali kullanmaları istenmiştir. Materyali kullanan öğrenciler, eğlenerek öğrendiklerini ve bu tip etkinlikleri diğer derslerde de görmek istediklerini ifade etmişlerdir.

*Anahtar kelimeler*: web 2.0 araçları, donanım birimleri, ADDIE öğretim tasarım modeli, çalışma yaprakları.

Sorumlu yazar: Ayşen KARAMETE, karamete@balikesir.edu.tr, Çalışmanın bir bölümü "*27–29 Nisan 2017 tarihlerinde Çanakkale, Türkiye'de düzenlenmiş olan VII Uluslararası Eğitimde Araştırmalar Kongresi"* nde sözlü bildiri olarak sunulmuştur.

*Abstract* – In this study, it is aimed to design activities for computer hardware unit. Material was developed with a Web 2.0 tool that provides the designation of different activities in the context of the ADDIE instructional design model. In the analysis phase, the computer hardware unit were chosen in cooperation with subject matter experts and information technology teachers. During the design phase, Web 2.0 tools that might be appropriate for the unit were searched and it was decided to use hook puzzle, word stack, free text answer, find partner, matching activities modules of LearningApps tool. Worksheets containing these modules were designed during the development phase. A homepage has been designed with the help of a template from a website design platform in order to present the worksheets as a whole and to provide easier access. One instruction for each activity was prepared which includes the tasks that students will perform during the activity. Expert opinions were received while activities were planned. At the application phase, ten students from the Computer Operating and Operator Program of a vocational college of a university in Western Anatolia were asked to use the material. The students who use the material expressed that they learned by having fun and they wanted to see such activities in other lessons.

*Keywords*: web 2.0 tools, hardware unit, ADDIE instructional design model, worksheet.

Corresponding author: Ayşen KARAMETE, karamete@balikesir.edu.tr, A part of the work was presented as oral presentation at "VII. Research Congresses in International Education".

#### **Giriş**

Öğrenme ortamlarında, öğrenme faaliyetleri esnasında öğretim materyallerinin kullanılması önemlidir. Öğretim materyalleri, öğrencinin dikkatinin ve motivasyonunun artırılması, konunun tekrar edilerek pekiştirilmesinin sağlayarak algılamayı ve öğrenmeyi kolaylaştırır, aynı zamanda unutmayı azaltarak hatırlamayı sağlar (Yaşar, 2004). Yanpar (2005)'a göre öğretim materyalleri öğrencinin daha fazla duyu organına hitap etmelidir. Öğretmenlerin etkin ve etkileşimli öğrenme ortamlarını tasarlamalarında, öğretim teknolojileri ilkelerine uygun olarak hazırlanmış öğretim materyallerinin kullanımı büyük önem taşımaktadır (Şahin ve Yıldırım, 1999). Öğrenme ortamlarında kullanılan öğretim teknoloji ve materyalleri, öğrenmenin kalıcılığını sağlamak açısından önemlidir. Bu bağlamda etkinlikler, düşündürücü sorularla, ilgi çekici resim ve tanımlamalarla çalışma yaprakları birer öğretim materyali olarak öğrencilerin daha kalıcı öğrenmelerinde etkili olarak kullanılabilir.

Çalışma yaprakları da gerek ders esnasında gerekse de ders dışı zamanlarda kullanılan öğretim materyallerinden birisidir. Çalışma yaprakları, öğrencilerin yapması gereken işlem basamaklarının belirtildiği listeyi içeren, kendi kendilerini test etmelerini sağlayan ve aynı zamanda birden çok öğrenciye erişmeyi sağlayan önemli materyaller arasındadır (Aydoğdu ve Kesercioğlu, 2005; Mortersen ve Smartt, 2007). Yiğit ve Akdeniz (2000)' e göre, öğrencileri aktif hale getiren çalışma yaprakları, aynı zamanda bütün sınıfın etkinliklere katılmasını sağladıkları için kullanışlı araçlardan biridir. Çalışma yaprakları, kullanıcının ihtiyaçlarına göre de farklı şekillerde tasarlanabilmektedir (Ceyhan ve Türnüklü, 2002). Çalışma yaprakları, bir konunun uygulanması aşamasında öğrencilerin yapacağı etkinliklere yol gösterici açıklamaları içerir (Güneş ve Asan, 2005). Alan yazın incelendiğinde, çalışma yapraklarının farklı alanlarda kullanıldığı görülebilir. Örnek olarak, tıp eğitimi (Roth, Fagan, Griffith, Nelson ve Zhao, 2003), diş hekimliği eğitimi (Pee, Woodman, Fry ve Davenport, 2002), fen eğitimi (Coştu, Karataş ve Ayas, 2003), matematik eğitimi (Bulut, Ekici ve İşeri, 1999; Kutluca ve Birgin, 2007; Cantürk-Günhan ve Başer, 2009), coğrafya eğitimi (Sezer ve Tokcan; 2003) verilebilir. Alan yazın incelemesi sonucunda çalışma yapraklarının öğrenci başarısını artırma, ilgi çekme, konuyu eğlenceli hale getirme, motivasyonu artırma ve bilginin kalıcılığını sağlama gibi birçok yararı bulunduğu sonucuna ulaşılmıştır. Çalışma yapraklarını içeren bir öğretim materyalinin tasarımının yapılması amacıyla bu çalışmanın yapılmasına karar verilmiştir. Çalışmanın ilgili alan yazına katkı getireceği düşünülmektedir. Materyal, öğretim tasarımı modellerinden ADDIE öğretim tasarım modeline göre hazırlanmıştır. ADDIE modeli, performans odaklı, etkileşimli ve yenilikçi anlayışıyla öğretim ortamlarını oluşturmada sistemli bir süreç izlemektedir (Şimşek, 2011). Aynı zamanda öğrenen odaklı öğretim için kolaylıkla uygulanabilmektedir.

ADDIE öğretim tasarımı modeli ismini içerdiği süreçlerin baş harflerinden almaktadır. Modelin basamakları kısaca şu şekilde açıklanabilir (Yiğit, 2012; Şimşek, 2013):

- Analiz (**A**nalyze): Analiz basamağında hedef kitle, öğrenme gereksinimleri, öğrenenlerin beklentileri, öğrenenlerin ön bilgi düzeyleri, mevcut beceri ve yetenekleri belirlenir. Bu basamakta problem ve problemin kaynağı tanımlanır.
- Tasarım (**D**esign): Tasarım basamağında belirlenen problem için geliştirme stratejileri saptanır ve hedeflere nasıl ulaşılacağı ile ilgili yollara aranır. Bu basamak ihtiyaç analizi dikkate alınarak tasarlanmalıdır.
- Geliştirme (**D**evelopment): Geliştirme basamağında uygun öğrenme ortamı yaratılmaya çalışılır. Ürün bu aşamada geliştirilir ve uzman görüşleri de alınarak geri dönütlere uygun olarak düzenleme yapılmaya başlanır.
- Uygulama (**I**mplementation): Uygulama basamağında oluşturulan materyal belirlenen hedef kitle uygulanır ve hedef kitleden görüş alınır.
- Değerlendirme (**E**valuation): Öğretim tasarımının verimliliği ve etkililiğini ölçmek için oluşturulan bir değerlendirme sürecidir. Değerlendirme basamağında materyalin öğrenen ihtiyaçlarını karşılayıp karşılamadığı kontrol edilir. Bu basamak diğer dört basamakla doğrudan ilişkilidir. Değerlendirmenin

sonunda herhangi bir basamağa tekrardan geri dönme gerekebilir. Aynı zamanda her basamağın sonunda ara değerlendirmeler yapılabilir. Bu ara değerlendirmeler sürecin daha sağlıklı işlemesini sağlamaktadır.

ADDIE öğretim tasarım modeline göre çeşitli konularda öğretim materyali tasarlamakla ilgili çalışmalar bulunmaktadır. Geliştirilmiş öğretim materyallerine; olasılık (Arkün, Baş, Avcı, Çevik ve Gürcan, 2009; Öztürk, 2005), satranç öğretimi (Karamete ve Güneş, 2014), yabancı dil (Yüzen ve Karamete, 2016), etkileşimli tahta (Günaydin ve Karamete, 2016), sosyal bilgiler (Karamete ve Topraklioğlu, 2017) şeklinde örnek verilebilir.

İzleyen bölümde bilgisayar donanım birimleri ünitesinin öğretimi için çalışma yapraklarından oluşan materyal geliştirilmesi çalışmasının yöntemi sunulmuştur.

#### **Yöntem**

Çalışmada yöntem olarak, Tasarım ve Geliştirme Araştırması (TGA) kullanılmıştır. TGA, öğretim amaçlı ya da öğretim amaçlı olmayan ürünlerin, araçların ve geliştirme amaçlı yeni modellerin üretilmesi için gerekli bilimsel kanıtlara dayalı temelleri oluşturma amacıyla yapılan sistematik tasarım, geliştirme ve değerlendirme çalışmasıdır (Richey ve Klein, 2008). TGA yönteminin Tip 1 ve Tip 2 olmak üzere iki türü vardır: Tip 1, belli bir ürün veya program üzerine odaklanan ve Tip 2, araştırma sürecine odaklanan araştırmalarda kullanılır (Kuzu, Çankaya ve Mısırlı, 2011). Bu çalışmada Tip 1 türü kullanılmıştır.

Tasarım ve Geliştirme Araştırmalarında, ürün, süreç ya da model tasarlarken, ADDİE öğretim tasarımı modelinin aşamalarından takip edilir (Büyüköztürk, Çakmak, Akgün, Karadeniz ve Demirel 2015). Etkinlikler, öğretim tasarımı modellerinden ADDIE tasarım modeli temel alınarak hazırlanmıştır.

Çalışma grubunu, Batı Anadolu'da bulunan bir üniversitenin bir meslek yüksek okulunun Bilgisayar İşletmenliği ve Operatörlüğü Programında öğrenim görmekte olan altısı kız dördü erkek toplamda on ( 6 kız, 4 erkek) öğrenci oluşturmaktadır. Öğrenciler olasılığa dayalı olmayan örnekleme yöntemlerinden "Uygun Örnekleme Yöntemi" ile belirlenmiştir. Uygun örnekleme yöntemindeki amaç, katılımcıların araştırmacı tarafından erişilebilirliğinin kolay olmasıdır (Fraenkel ve Wallen, 2003).

ADDIE öğretim tasarım modeline göre Bilgisayar Donanım Birimleri Ünitesinin öğretimi için çalışma yapraklarından oluşan materyal tasarımı için her bir aşamada yapılanlar yapılanlar aşağıda açıklanmıştır:

# **Analiz**

Çalışmada öncelikli olarak konu ve hedef kitle belirlenmiştir. Meslek yüksekokullarının Bilgisayar İşletmenliği ve Operatörlüğü Programında bulunan Bilgisayar dersinin Donanım Birimleri Ünitesinin çok soyut bir konu olduğu ve bu nedenle öğrencilerin donanım birimleri isimlerini hatırlamakta güçlük çektiği, aynı zamanda donanım birimleri ile ilgili görselleri tanımakta zorlandıkları araştırmacı ve dersin öğretmeni tarafından tespit edilmiştir. Bu tespit sonucunda ve uzman görüşü alarak konunun donanım birimleri konusu, hedef kitlenin de meslek yüksek okulları öğrencileri olmasına karar verilmiştir.

# **Tasarım ve Geliştirme**

Dersin içeriği incelenerek, etkinliklerin planlanması, çeşitli programlar ve araçların incelenerek etkinliklerin geliştirileceği ortamların belirlenmesi tasarım aşamasında, belirlenen ortamlara göre tasarımın yapılması ise geliştirme aşamasında yapıldığı için bu iki başlık birlikte göz önüne alınmıştır. Bu basamakta materyalin genel olarak sahip olduğu görünümü ve özellikleri açıklanmaya çalışılmıştır.

Öğrencilerin konuyu hatırlamalarına yardımcı olmak amacıyla beş adet etkinlik tasarlanmıştır. Etkinliklerin öğrencilerinin zaman problemi olmadan kendi hızlarına uygun olarak sıkılmadan eğlenerek yapabilecekleri tarzda olmasına dikkat edilmiştir. Süreç boyunca alan uzmanlarından görüş alınmıştır.

Konuya uygun olabilecek Web 2.0 araçları araştırılmış ve LearningApps aracının çengel bulmaca, kelime yığını, serbest metinli cevaplar, eşini bul, eşleştirme etkinlikleri modüllerinin kullanılmasına karar verilmiştir. Bu modülleri içeren çalışma yaprakları oluşturulmuştur. Etkinlik çeşidinin fazla olarak tercih edilmesi ile, tekrar etmeyi sağlayarak bu sayede öğrenmede kalıcılığı gerçekleştirmesi beklenmektedir. Çalışma yapraklarının bir bütün olarak sunulması ve daha kolay erişimin sağlanması amacıyla bir web sitesi tasarım platformundan (Wix) bir şablon yardımıyla ana sayfa oluşturulmuştur. Wix platformunda bir tema üzerine küçük bir blog sitesi tasarlanmış ve etkinlikler bu platform üzerinden öğrenciye sunulmuştur. Her bir etkinlik için öğrenciye o etkinlik süresince yapacağı görevleri içeren bir yönerge hazırlanmıştır. Bu platform üzerinde etkinlikler yönergeleri ile birlikte verilmiştir. Yönergedeki adımların sırası ile uygulanması halinde etkinliğin tamamlanması beklenmektedir. Etkinliklere öğrencinin ulaşmasında sorun yaşamaması için Wix üzerinden alınan tema ile beraber bir bülten (shotout) oluşturma platformu eklenmiş ve öğrencilerin bültene ulaşmaları sağlanmıştır.

Her etkinlikte öğrenciye yardımcı butonlar oluşturulmuştur. Görevlendirme, yardım, tam ekran ve test butonlarından oluşan yardımcı butonlar Şekil 1 ile verilmiştir.

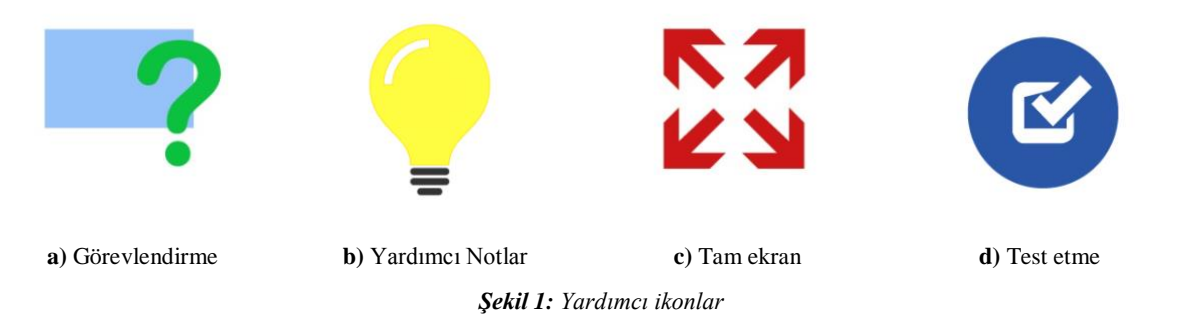

**Etkinlik 1:** Çengel bulmaca etkinliği tasarlanmıştır. Etkinlikte on üç adet donanım kavramından bahsedilmiştir. Bu kavramların yedisi dikey altısı yatay olacak şekilde LearningApps programı yardımıyla çengel bulmaca üzerine yerleştirilmiştir. Kutucuklara yerleştirilen donanım kavramlarının resimleri ve açıklamaları ile beraber verilmiştir. Fakat öncelikli olarak kullanıcıya yönerge metni gösterilmiş bu sayede etkinliği nasıl tamamlaması gerektiği konusunda görevler tanımlanarak rehberlik edilmiştir. Görevlendirme metninin bulunduğu ekran görüntüsü Şekil 2 ile gösterilmiştir.

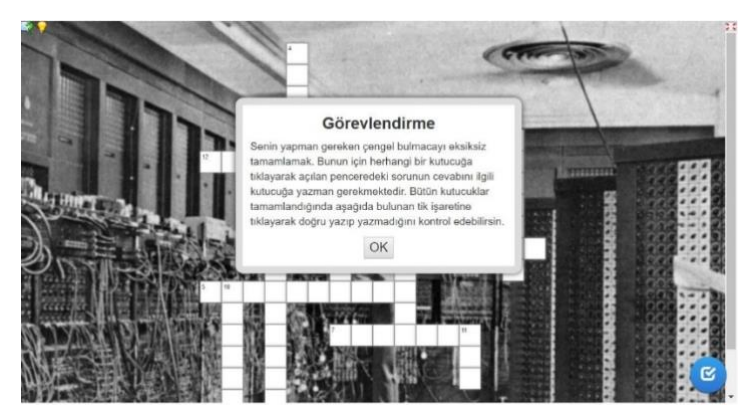

Şekil 2 : Çengel bulmaca görevlendirme metni *Şekil 2: Çengel bulmaca görevlendirme metni*

Çengel bulmaca etkinliğinin arka planına ilk bilgisayar olan "ENIAC" resmi konulmuştur. Öğrencilerin arka plan resmini merak edip araştırmaları amaçlanmıştır. Bu sayede öğrencilerde farkındalık oluşturmak beklenmektedir.

Çengel bulmaca üzerinde bulunan kutucuklara tıklandığında Şekil 3'deki görüntü çıkmaktadır.

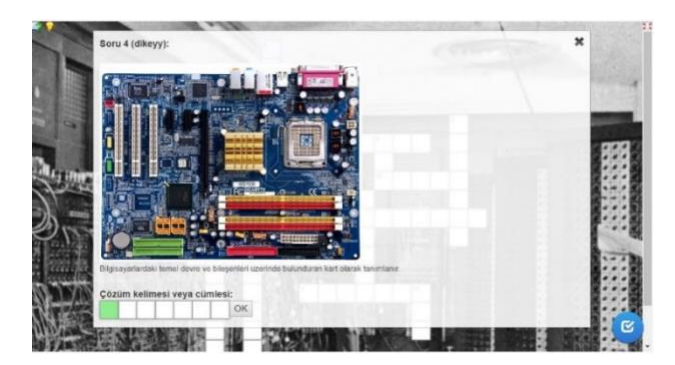

*Şekil 3:Çengel bulmaca soru ekranı Şekil 3: Çengel bulmaca soru ekranı*

Etkinlikte öğrenciden istenilen donanım birimlerin isimlerini kutucuklara yazmasıdır. Donanım birimleri ile ilgili metin verilmiş ve ipucu olması için de donanım biriminin görseli de metinle birlikte gösterilmiştir.

Öğrenci boş kutucuklara tıkladığında karşısında soru ekranı penceresi açılmaktadır. Boş kutucuklar tamamladığında sağ alt köşede bulunan ve (Şekil 1.d) ile gösterilen butona tıklanarak yazdığı donanım biriminin ismini doğru olup olmadığını test edebilecektir.

Sorulardan birinin yanlış cevaplanması sonucunda, yanlış olan yerlerin kırmızı renk ile işaretlenerek yeniden cevaplanması beklenmektedir. Şekil 4 ile bu durum gösterilmektedir Tüm sorulara doğru cevap verildiğinde Şekil 5'deki gibi bir pencere ile geri dönüt sağlanmaktadır.

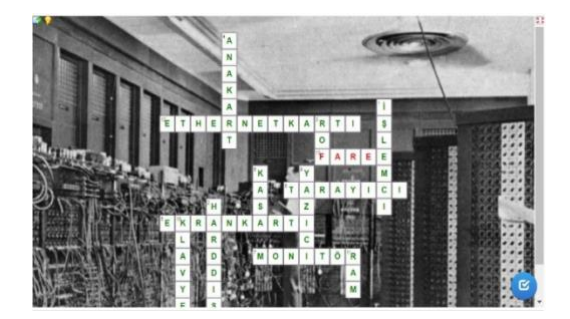

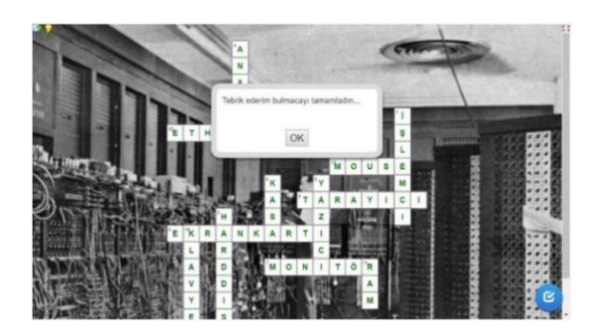

*Şekil 4: Kavramın yanlış yazılması durumu Şekil 5: Çengel bulmaca tamamlandığında çıkan geri dönüt ekranı*

**Etkinlik 2 :** Kelime yığını etkinliği tasarlanmıştır. Öncelikli olarak kullanıcıya Şekil 2'dekine benzer bir görevlendirme metni gösterilmiş ve bu sayede etkinliği doğru şekilde tamamlaması beklenmiştir. Daha sonra Şekil 6'deki gibi kullanıcıya verilen on tane donanım birimini kelime yığınları içerisinden bulması istenmiştir.

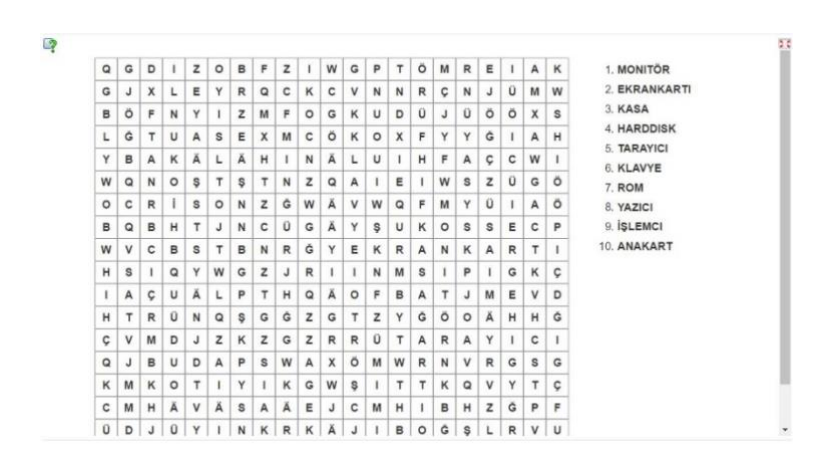

*Şekil 6: Kelime yığını etkinliği*

Kelime yığınları içerisinden bulunan her donanım birimi ismi hem kelime yığınları içerisinden hem de sağda bulunan kavramlar içerisinden yeşil renk ile işaretlenmektedir.

**Etkinlik 3:** Serbest metinli cevaplar etkinliği tasarlanmıştır. Öncelikli olarak kullanıcıya Şekil 2'dekine benzer bir yönerge metni verilmiştir. Daha sonra Şekil 7'deki ekran çıkmaktadır. Etkinlikte, kullanıcıya gösterilen donanım birimlerinin isimlerinin altta bulunan kutucuğa yazılması beklenmektedir. Eğer resim, donanım biriminin ismini hatırlatmıyorsa resmin üzerinde bulunan "i" simgesine tıklayarak hatırlatıcı metin ile ipucu alınabilir. Bu sayede öğrencilerin donanım biriminin hem resmini hem de açıklamasını öğrenmesi beklenmektedir.

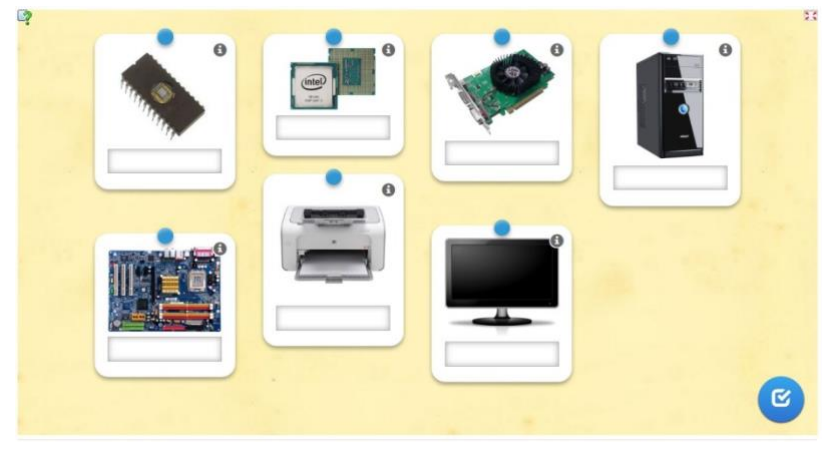

*Şekil 6: Serbest metinli cevaplar*

Etkinlik tamamlandığında kontrol etmek için sağ alt köşe de bulunan (Şekil 1.d) butona tıklamalıdır. Eğer resim ve metin doğru eşleşmiş ise kutucuk yeşil renkte boyanarak boş bırakılmış ya da yanlış yazılmış ise kırmızı renk ile boyanmış olan bir uyarı ekranı çıkmaktadır (Şekil 8).

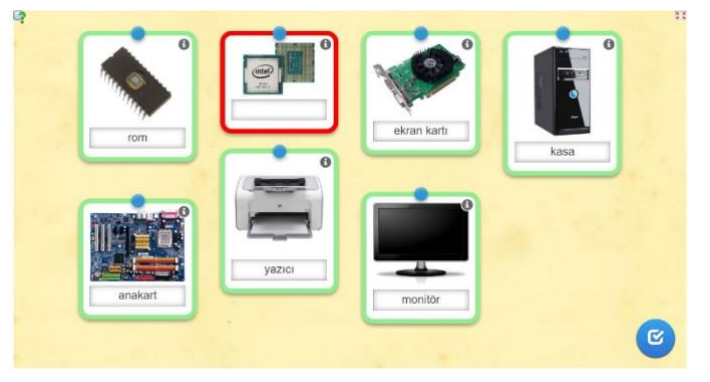

*Şekil 7: Serbest metinli cevaplar uyarı ekranı*

**Etkinlik 4 :** Bu etkinlikte de öncelikle bir yönerge metni gösterilmiştir. Kullanıcıya 24 adet ters çevrilmiş kart ve 2 adet buton verilmiştir. Ters çevrilmiş olan kartların ön yüzlerinin bazılarında yazı, bazılarında resim bulunmaktadır. Butonlar ise "click" ve "reset" butonlarıdır. Click butonu tıklama sayısını gösterirken, Reset butonu ise etkinliği tekrar başlatmak için kullanılmaktadır.

Etkinliğe başlamak için ters çevrilmiş kartlardan birine tıklamak yeterlidir (Şekil 9). Doğru donanım birimi metni ve resmi eşleştiğinde ise metin ve resim ortadan kaybolmaktadır. Bu durumda kart sayısı azalarak daha az tıklama ile tüm donanım birimleri metni ve resimlerini eşleşebilir.

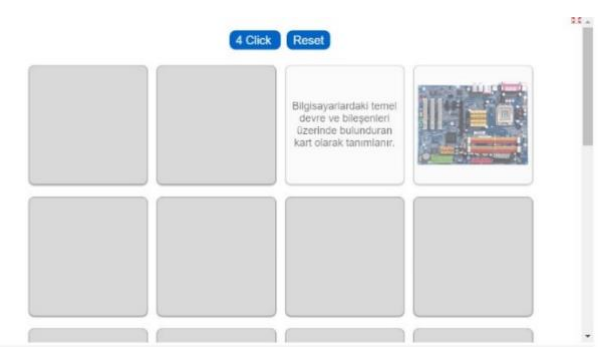

*Şekil 8: Eşini bul etkinliği doğru donanım birimi resmi ve metni eşleşmesi*

**Etkinlik 5:** Eşleştirme etkinliğinde de önce kullanıcıya bir yönerge metni gösterilmiştir. Etkinlikte karışık olarak verilmiş donanım birimlerinin isimleri ve resimleri ile aynı zamanda isim ve resme tıklayabilmek için bir el simgesi bulunmaktadır (Şekil 10). Burada bulunan el yardımıyla doğru donanım birimi ve resmi eşleştirme yapması beklenmektedir. Doğru donanım birimi ismi ve resmi üst üste geldiğinde eşleşme sağlanmaktadır.

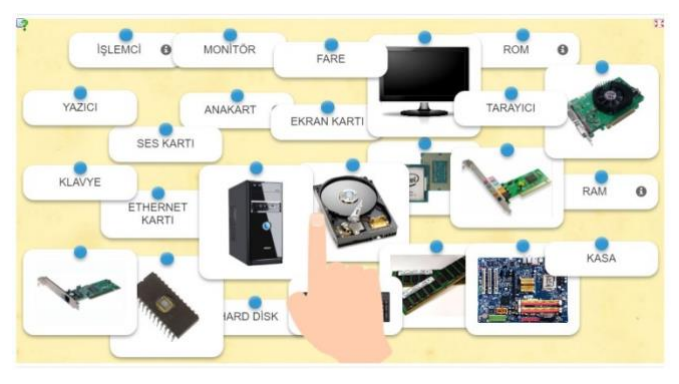

*Şekil 9: Eşleştirme etkinliği*

Eşleştirme etkinliğinde doğru donanım birimi ve resmi eşleştiğinde resim ve metin ortadan kaybolmaktadır. Yanlış eşleşme durumunda ise kırmızı renkte birleşme ekranı ile karşılaşılmaktadır (Şekil 11).

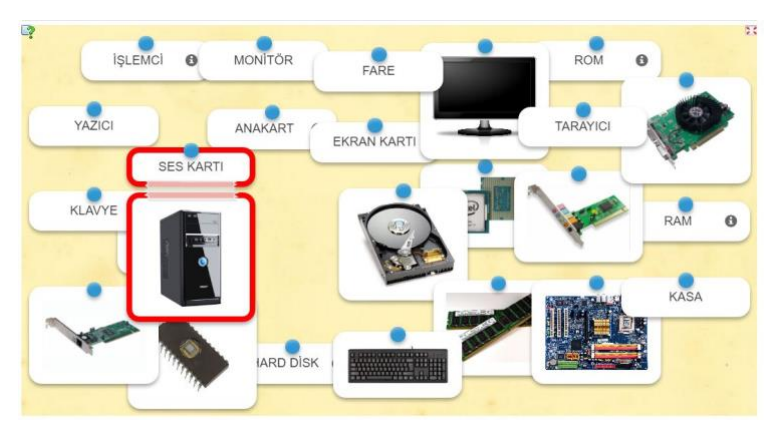

*Şekil 10:Yanlış eşleşme durumu*

Ayrıntılı olarak açıklamaları verilen etkinliklere kullanıcının daha rahat ulaşmasını sağlamak için Wix platformundan bir tema seçilerek tüm etkinliklerin bir portal üzerinden sunulması ve yönetilmesi hedeflenmiştir (Şekil 12). Kullanıcılara bu platformun amacını anlatmak için site ilk açıldığında bir pop-up penceresi ile karşılaşılması sağlanmıştır (Şekil 13).

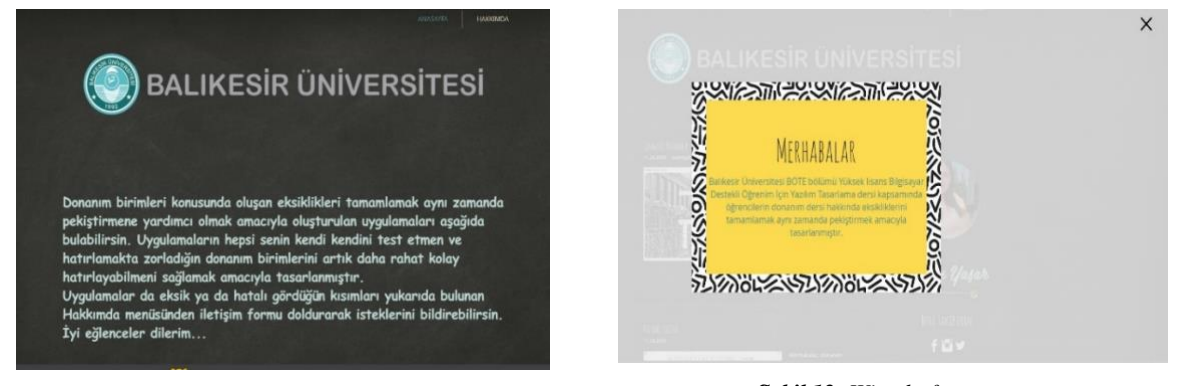

*Şekil 11: Pop-up ekranı Şekil 12: Wix platform arayüzü*

Etkinliklerin yönergeleri verilen resmin yanında bulunmaktadır. Fakat yönerge metinleri uzun olduğu için etkinliklerin yanına "Devamını Oku" butonu konulmuştur. Bu buton yardımıyla da tüm yönerge metinlerini okuma fırsatının sağlanması amaçlanmıştır. Kullanıcıların etkinliklere erişebilmeleri ve aynı zamanda etkinlikler hakkında fikir sahibi olabilmeleri için Şekil 14'de etkinliklerden bir ekran görüntüsü gösterilmiştir. Kullanıcı bu ekran görüntüsüne tıkladığı zaman etkinliğe erişim sağlayabilmektedir (Şekil 14).

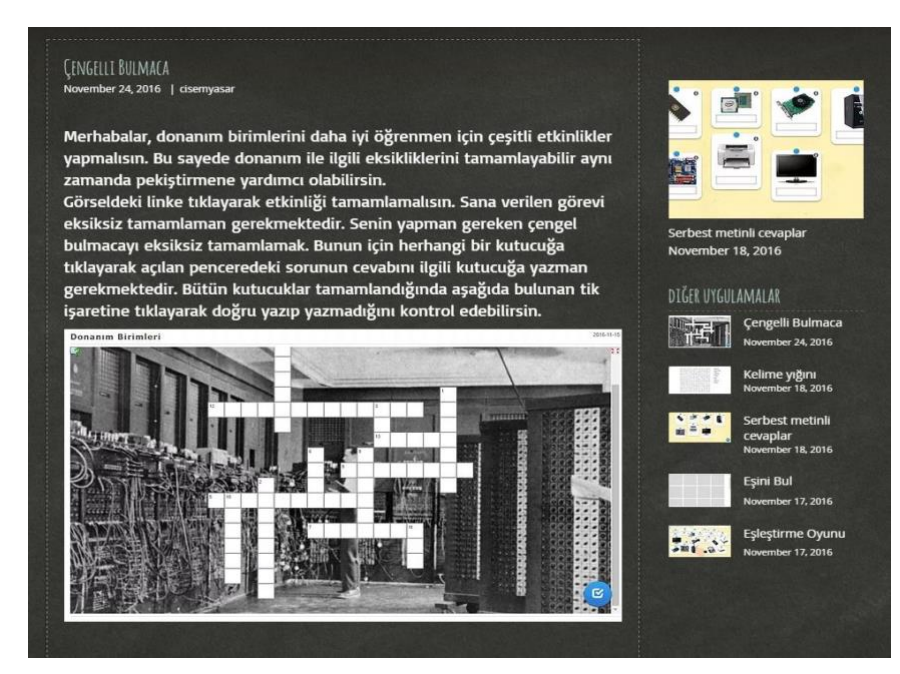

*Şekil 13 : Yönerge metni ekranı*

Portal ekranı üzerinde sağ tarafta kullanıcıya Ana sayfaya geri dönmesine gerek kalmadan diğer etkinlikleri görüp erişim sağlayabileceği bir tasarım yapılmıştır. Bu sayede kullanıcı diğer etkinlikleri de sağ ekran üzerinden görebilmesi sağlanmıştır. Partalın en üst kısmında Ana sayfa ve Hakkımda menüleri tasarlanmıştır. Ana sayfa menüsünün sol tarafında etkinlikler sırasıyla gösterilmiştir. Tüm etkinliklerin öncelikli olarak ismi verilmiş daha sonra ise etkinliğe ait bir resim ve yönerge metni gösterilmiştir. Yönerge metni uzun olduğu için "Devamını Oku" butonu ana sayfa ekranında sunulmuştur. Aynı zamanda ana sayfa ekranının sağ tarafında ise araştırmacının isim bilgisi ve sosyal medya hesapları gösterilmiştir. Hakkımda menüsünde etkinlikler ile ilgili kısa açıklama yapılmış ve aynı zamanda etkinliklerde eksik ya da hatalı görülen kısımları, etkinliği tasarlayan kişiye bildirmeleri için iletişim formu tasarlanmıştır.

Kullanıcıların etkinliklere ulaşmalarında URL kısmında problem yaşamamaları için mail adresleri bilinen kullanıcılara tanıtım bülteni (shoutout) gönderilmiştir (Şekil 15). Bu bülten sayesinde sitenin URL kısmında yazan domaini düşünmeden siteyi hemen ziyaret edebilmeleri hedeflenmiştir.

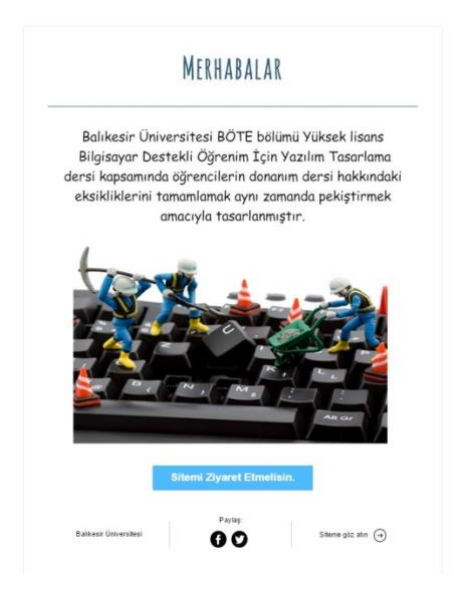

*Şekil 14: Tanıtım bülteni*

Tanıtım bülteninde kullanıcıyı bir açıklama metni karşılamış ve metinde oluşturulan materyal hakkında kısa bilgi verilmiştir. Bültende bulanan "Sitemi ziyaret etmelisin." butonu yardımıyla tüm etkinliklerin sunulduğu platforma kullanıcıyı direk yönlendirme hedeflenmektedir.

ADDIE modelinin uygulama ve değerlendirme basamağında yapılanlar Bulgular ve Yorumlar bölümünde sunulmuştur.

#### **Bulgular ve Yorumlar**

Çalışma yapraklarından oluşan etkinlerin tasarlanması ve bir platform üzerinde birleştirilmesi esnasında lisansüstü öğrenime devam eden BT öğretmenleri ile Bilgisayar ve Öğretim Teknolojileri Eğitimi, Bölümünde görev yapan bir öğretim üyesinden sürekli uzman görüşü alınmıştır. Yapılan eleştiriler ve düzeltme önerileri doğrultusunda hazırlanan materyal son şeklini almıştır.

Çalışma yapraklarından oluşan bu materyali Batı Anadolu'da bulunan bir üniversitenin bir meslek yüksekokulunun Bilgisayar İşletmenliği ve Operatörlüğü Programında Bilgisayar dersini alan altı kız dört erkek toplam on öğrencinin kullanması sağlanmıştır. Öğrenciler, araştırmacı rehberliğinde çalışma yapraklarındaki etkinlikleri yapmışlardır. Öğrencilerin görüş ve önerileri araştırmacı tarafından dinlenmiş ve aynı zamanda öğrencilerin takıldığı yerler ve sorulan sorular not edilmiştir.

Öğrencilerin wix platformunda onları karşılayan pop-up ekranından çıkış için yukarıda bulunan "X" işaretini fark etmedikleri araştırmacı tarafından gözlenmiş ve pop-up penceresi içerisine "Etkinliklere ulaşmak için tıklamalısın." butonu eklenmiştir.

Öğrencilerin "Eşini Bul" etkinliğinde yönerge kısmının yetersiz olduğu daha açıklayıcı yönerge olması durumunda etkinliği çok daha rahat tamamlayacaklarını belirtmişlerdir. Bunun üzerine "Eşini Bul" etkinliği yönerge kısmı açıklayıcı hale getirilmiştir.

Hazırlanan etkinliğin öğrenciler tarafından rahat kullanılabilmesi için bilgisayarlarda kablosuz internet bağlantısına ihtiyaç vardır ancak okulda bulunan bilgisayarlarda internet problemi olduğundan bu noktada sıkıntılar yaşanmıştır.

Etkinliklerin sunulduğu wix platformu okulda bulunan bilgisayarlarda açılmamıştır. Bunun nedeni okulda bulunan bilgisayarlar üniversitenin internetine bağlı olduğu için üniversite tarafından yasaklı site olarak algılanmış ve erişim engellenmiştir. Bu yüzden ilk çözüm yolu olarak bilgisayarlarda bulunan güvenlik duvarları pasif hale getirilmiş ve etkinliklere erişim sağlanmıştır. Ancak böyle bir durum ile tekrardan karşılaşılmaması için rahatlıkla açılması için gereken tedbirler alınmıştır.

Öğrenciler oluşturulan etkinliklerin donanım birimlerini çok daha rahat hatırlamalarını sağladıklarını belirtmişlerdir.

Öğrenciler bu tarz etkinliklerin diğer derslerinde de olması durumunda hatırlamaların kolay olacağı ve etkinliklerin eğlenerek öğrettiği için daha kalıcı bilgiler elde edebileceklerini de belirtmişlerdir.

# **Sonuç, Tartışma ve Öneriler**

Bilgisayar donanım birimleri ünitesinin öğretimi için tasarlanan materyal genel olarak değerlendirildiğinde, öğrencilerin konuyu hatırlamalarına yardımcı olmak amacıyla geliştirilen etkinliklerin zaman problemi olmadan kendi hızlarına uygun olarak sıkılmadan eğlenerek uygulamaları kalıcılığı yakalama açısından olumludur. Araştırmanın bu sonucu alan yazında incelenen çalışma yapraklarının, öğrencilerin yapması gereken işlem basamaklarının belirtildiği işlem basamaklarını gösteren, kendi kendilerini test etmelerini sağladığı sonuçlarıyla tutarlılık göstermiştir (Aydoğdu ve Kesercioğlu, 2005; Mortersen ve Smartt, 2007). Katılımcıların geliştirilen öğretim materyali hakkında olumlu görüş bildirmeleri (Arkün, Baş, Avcı, Çevik ve Gürcan, 2009; Karamete ve Güneş, 2014; Yüzen ve Karamete, 2016; Günaydin ve Karamete, 2016; Karamete ve Topraklikoğlu, 2017) ve motivasyonlarının artması (Ozdilek, ve Robeck, 2009) benzer çalışmalarla tutarlılık göstermektedir.

Araştırma sonucunda ileride yapılacak çalışmalara yönelik öneriler geliştirilmiştir;

- Geliştirilen etkinlikler "Dış donanım birimleri" ve "İç donanım birimleri" adı altında oluşturulup her iki gruba yönelik etkinlikler tasarlanabilir. Daha sonra genel etkinlikler tasarlanıp uygulama yapılabilir.
- Her etkinlik altında bulunan kavramlar artırılabilir. Kavramlara ait olan fotoğraflar genişletilebilir aynı kavrama yönelik daha çok fotoğraf konulabilir. Özellikleri verilen kavramların tanımları genişletilebilir ya da başka özelliklerine de vurgu yapılabilir.
- Öğrencilerin etkinlikleri ne kadar sürede tamamladıkları bilgisine ulaşmalarını sağlayacak bir sistem geliştirilebilir.
- Öğrencilerin etkinlikleri tamamlamalarını puanlayacak bir sistem geliştirilebilir.
- Öğrenci puan veya etkinlik tamamlama süresinin tutulduğu bir veri tabanı oluşturulabilir.
- Etkinlikler sadece yüksekokul öğrencileri tarafından kullanılmıştır. Etkinliklerin ortaöğretim, lise ve üniversitede olan öğrencilerin etkinliklere ulaşmaları sağlanıp sonuçları incelenebilir.

#### **Kaynakça**

- Arkün, S., Baş, T., Avcı, Ü., Çevik, V., & Gürcan, T. (2009). Addie tasarım modeline göre web tabanlı bir öğrenme ortamı geliştirilmesi. *Eğitimin Değişen Yüzü: Yeni Paradigmalar 25. Yıl Konferansı,* 14 Mart, Ankara.
- Aydoğdu, M. ve Kesercioğlu, T. (Ed.). (2005). *İlköğretimde fen ve teknoloji öğretimi*. Ankara: Anı Yayıncılık.
- Bulut, S., Ekici, C., ve İşeri, A. İ. (1999). Bazı olasılık kavramlarının öğretimi için çalışma yapraklarının geliştirilmesi. *Hacettepe Üniversitesi Eğitim Fakültesi Dergisi*, *15*(15).
- Büyüköztürk, Ş., Çakmak, E. K., Akgün, Ö. E., Karadeniz, Ş. ve Demirel, F. (2015). Bilimsel araştırma yöntemleri. Ankara: Pegem A Yayıncılık.
- Cantürk-Günhan, B. ve Başer, N. (2009). Probleme dayalı öğrenmenin öğrencilerin eleştirel düşünme becerilerine etkisi. *Türk Eğitim Bilimleri Dergisi*, 7 (2), 451–482.
- Ceyhan, A., Türnüklü, E. B. (2002) Matematik Öğretiminde Kullanılabilecek Bir Materyal: Çalışma Yaprakları, *Çağdaş Eğitim*, 292, 37-46.
- Coştu, B., Karataş, F. Ö., ve Ayas, A. (2003). Kavram öğretiminde çalışma yapraklarının Kullanılması. *Pamukkale Üniversitesi Eğitim Fakültesi Dergisi*, 14(14), 33-48.
- Fraenkel, J. R., & Wallen, N. E. (2003). Observation and interviewing. *How to design and evaluate research in education*, *5*, 455-463.
- Günaydin, S. & Karamete, A. (2016). Material Development to Raise Awareness of Using Smart Boards: an Example Design and Development Research. *European Journal of Contemporary Education*, *15*(1), 114-122.
- Güneş, G. ve Asan, A. (2005). Oluşturmacı yaklaşıma göre tasarlanan öğrenme ortamının matematik başarısına etkisi. *G. Ü. Gazi Eğitim Fakültesi Dergisi*, 25 (1), 105–121.
- Karamete, A., ve Güneş, H. (2014). İlköğretim Seçmeli Satranç Dersi Başlangıç Düzeyi Birinci Basamak Bilgisayar Destekli Öğretim Tasarımı. *Bartın Üniversitesi Eğitim Fakültesi Dergisi*, *3*(1), 141-154.
- Karamete, A., & Topraklikoğlu, K. (2017). Interactive story development for the unit of Turks on the silk road in social sciences course. *European Journal of Education Studies*, 3(11), 677-690.
- Kutluca, T. ve Birgin, O. (2007). Doğru denklemi konusunda geliştirilen bilgisayar destekli öğretim materyali hakkında matematik öğretmeni adaylarının görüşlerinin değerlendirilmesi. *G. Ü. Gazi Eğitim Fakültesi Dergisi*, 27 (2), 81–97.
- Kuzu, A., Çankaya, S., ve Mısırlı, Z. A. (2011). Tasarım tabanlı araştırma ve öğrenme ortamlarının tasarımı ve geliştirilmesinde kullanımı. *Anadolu Journal of Educational Sciences International*, *1*(1).
- Mortersen, M. F. & Smart, K. (2007). Free-choice worksheets increase students' exposure to curriculum during museum visits*. Journal of Research in Science Teaching*, 44 (9), 1389–1414.
- Ozdilek, Z., & Robeck, E. (2009). Operational priorities of instructional designers analyzed within the steps of the Addie instructional design model. *Procedia-Social and Behavioral Sciences*, 1(1), 2046-2050.
- Öztürk, G. (2005). *İlköğretim 8. Sınıf Düzeyinde Permütasyon ve Olasılık Ünitesinin Bilgisayar Destekli Öğretim Tasarımı*. Balıkesir Üniversitesi, Fen Bilimleri Enstitüsü, Ortaöğretim Fen ve Matematik Alanlar Eğitimi Anabilim Dalı, Matematik Eğitimi, Yüksek Lisans Tezi, Balıkesir.
- Pee, B., Woodman, T., Fry, H. & Davenport, E. S. (2002). Appraising and assessing reflection in students' writing on a structured worksheet. *Medical Education*, 36, 575–585.
- Richey, R. C., & Klein, J. D. (2008). Research on design and development. In M. Spector, M. D. Merrill, J. V. Merrienboer, & M. Driscoll (Eds.). Handbook of research on educational communications and technology, Third Edition (pp. 748-757). New York: Routledge.
- Roth, C. S., Fagan, M. J., Griffith, J. M., Nelson, D. & Zhao, Y. (2003). Evaluation of worksheet to structure teaching and learning outpatient internal medicine. *Medical Teacher*, 25 (3), 296–301.
- Sezer, A. ve Tokcan, H. (2003). İşbirliğine dayalı öğrenmenin coğrafya dersinde akademik başarı üzerine etkisi. *G. Ü. Gazi Eğitim Fakültesi Dergisi*, 23 (3), 227–242.
- Şahin, Y. T. ve Yıldırım, S. (1999). *Öğretim Teknolojileri ve Materyal Geliştirme*. Ankara: Anı Yayıncılık.
- Şimşek, A. (2011). *Öğretim Tasarımı*. Ankara: Nobel Yayıncılık.
- Şimşek, A. (2013). Öğretim tasarımı ve modelleri. Çağıltay, K. ve Göktaş, Y. (Ed.), Öğretim teknolojilerinin temelleri: *Teoriler, araştırmalar, eğilimler* (99-116). Ankara: Pegem Akademi.
- Yanpar, T. (2005). *Öğretim Teknolojileri ve Materyal Geliştirme*. Ankara: Anı yayıncılık.
- Yaşar, O. (2004). İlköğretim sosyal bilgiler derslerinde görsel materyal kullanımı ile coğrafya konularının eğitimi ve öğretimi. *Milli Eğitim Dergisi*, *163*, 204-215.
- Yiğit E. C. (2012). Öğretim Sistemi Tasarımı (Isd) / ADDIE Modeli. https://ikegitimvegelisim.wordpress.com/2012/02/28/ogretim-sistemi-tasarimi-isdaddie-modeli/
- Yiğit, N. ve Akdeniz, A. R. (2000). Fizik öğretiminde bilgisayar destekli materyallerin geliştirilmesi: Öğrenci çalışma yaprakları, H. Ü. Eğitim Fakültesi, IV. Fen Bilimleri Eğitimi Sempozyumu, 6-8 Eylül 2000, Ankara.
- Yüzen, A. & Karamete, A. (2016). Computer Assisted Educational Material Preparation for Fourth Grade Primary School Students' English Language Class in Teaching Numbers. European Journal of Contemporary Education, 15(1), 94-104.

#### **Summary**

In this study, it is aimed to design materials consisting of worksheets for teaching computer hardware units. The material was developed in the framework of the ADDIE instructional design model with a Web 2.0 tool that allows the creation of different activities. Design and Development Research (DDR) (Type 1) was used as the research method. Design and Development Research methodology has development and evaluation processes based on scientific inquiry necessary for the production of products, tools and new models which are educational or non-educational (Richey ve Klein, 2008). In the Design and Development Research, products, processes or models can be developed with the following the steps of ADDIE instructional design model (Büyüköztürk, Çakmak, Akgün, Karadeniz ve Demirel 2015). Type 1 is preferred if a product is being developed in the Design and Development studies. The teaching material was developed on the basis of the ADDIE instructional design model. In this study, the development processes of teaching materials performed on each step of the ADDIE instructional design model are explained in order.

In the analysis step, the topic of computer hardware units was selected in cooperation with topic experts and information technology teachers, taking into account the target audience, learning needs, learners' expectations, pre-knowledge levels of learners, and existing skills and abilities. During the design phase, it was decided to design five events to help students remember the subject. At the same time, the environment in which these events are developed has been researched. Attention is drawn to the fact that the activities can be done in a way that students can enjoy without having a problem of time and enjoying it at their own pace. Field experts were consulted throughout the process. As a result of the researches, it has been decided to use LearningApps tool from Web 2.0 tools for hook puzzle, word stack, free text answer, find partner, matching activities modules. Worksheets containing these modules were created during the development phase. A homepage was created with the help of a template (Wix) from a website design platform (Wix) in order to present the worksheets as a whole and to provide easier access. A small blog site on a theme on the Wix platform was designed and events were offered on this platform. For each activity, the students were given a guideline that includes the tasks to be performed during that activity. Activities on this platform are needed to be performed in order. It is expected that the activity will be completed if it is applied with the order of the steps in the guideline. Expert opinions were received while the events were planned. In the event, a bulletin (shotout) creation platform was added for the students to reach the problem and the students were provided access to the bulletin. At the application level, ten (six girls, four boys) students studying in the Computer Operation and Operational Program of a vocational college of a university in Western Anatolia were required to use the generated material. Observations were made by the researcher during the use of the activities, opinions and suggestions of the students were listened to by the researcher and arrangements were also made for the places where the students were hanged and the questions asked. Students also noted that if such activities are held in other lessons, they will be easier to remember and that activities will be more entertaining because they are taught to entertain.